# 【仪表盘】截取y轴名称

## ● 该宏示例在 V10.5上 验证通过

本文档的示例代码仅适用于本文档中的示例报表/场景。若实际报表/场景与示例代码无法完全适 配(如使用功能不一致,或多个宏代码冲突等),需根据实际需求开发代码。

# 1.示例效果

对仪表盘中的柱形图Y轴内容名称进行截取,让其只显示6位字符,如下图所示:

#### 图表1

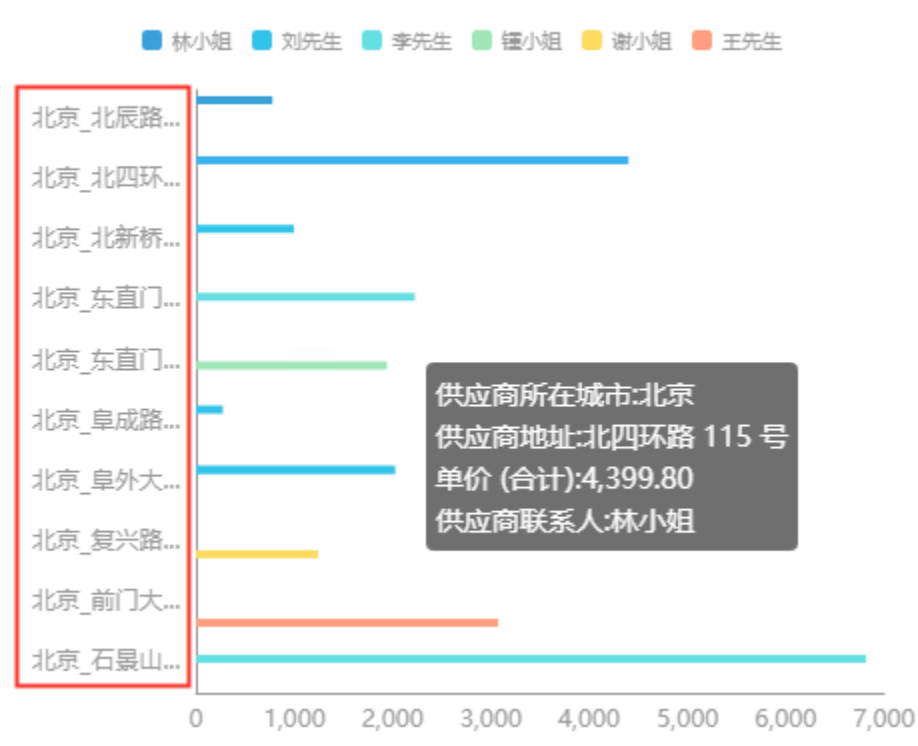

### <span id="page-0-0"></span>2.操作步骤

步骤一:新建一个空白的仪表盘

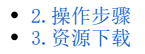

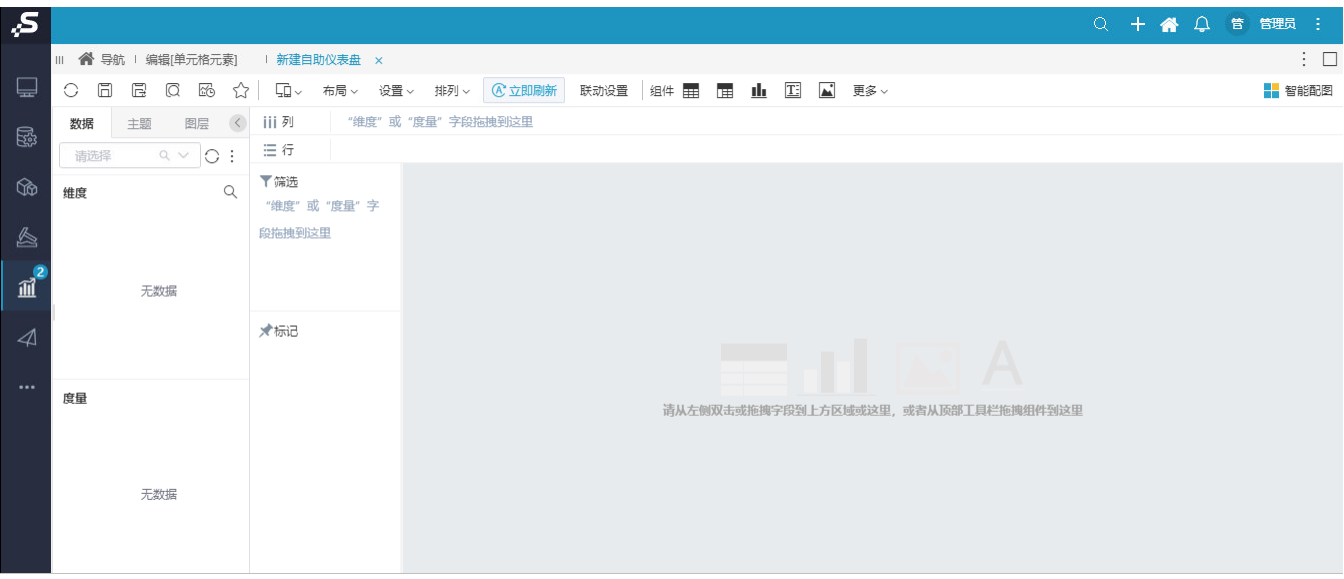

步骤二:拖入图形 ,选择数据集或业务主题

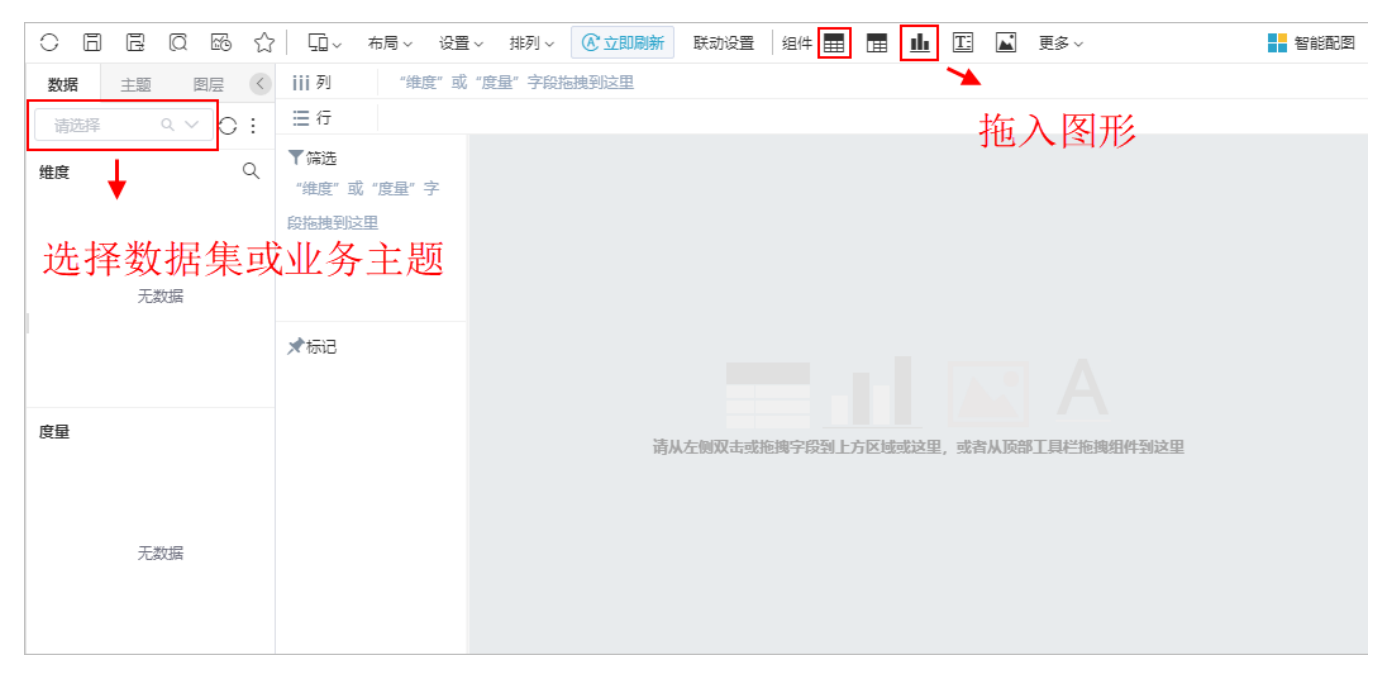

效果如下:

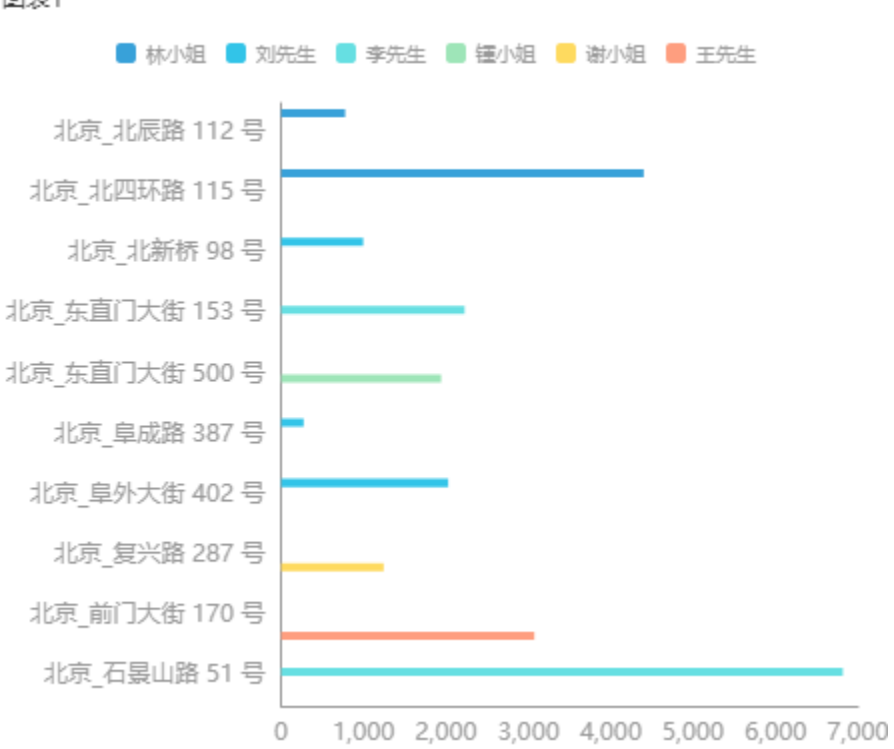

步骤三:选中图形,右键进入宏管理页

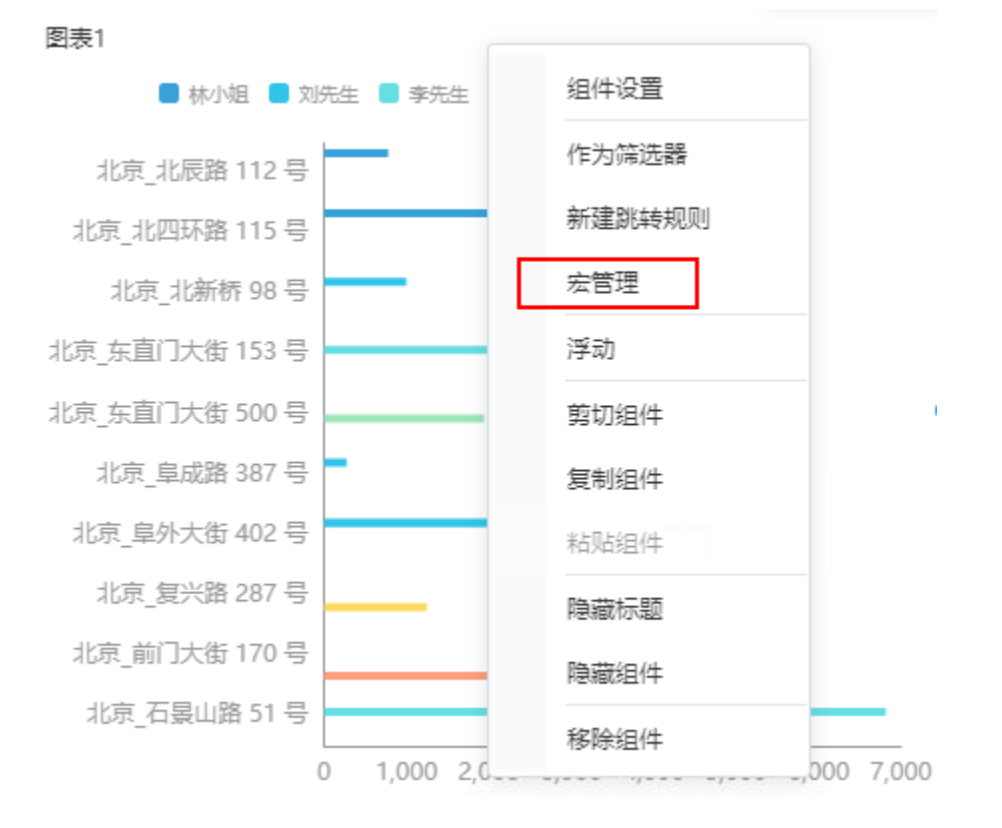

步骤四:在界面新建客户端宏,弹出的新建模块对话框中输入名称,勾选对象为组件、事件为onBeforeRender

图表1

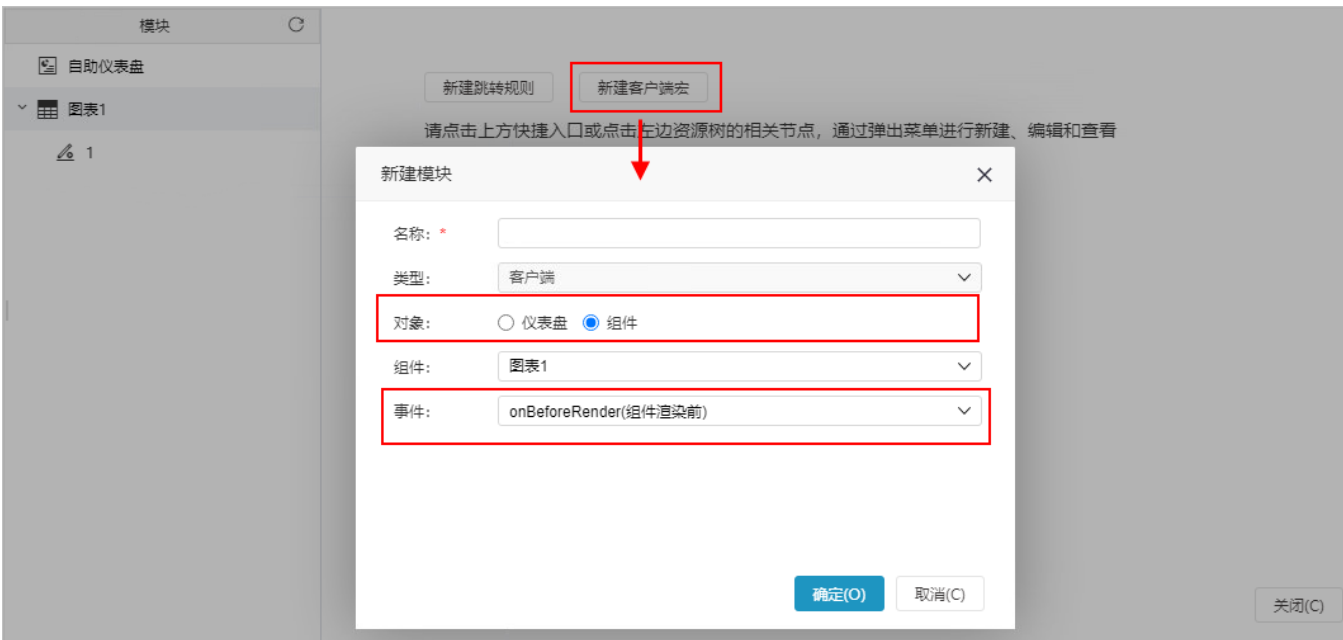

步骤五:编写宏代码实现效果

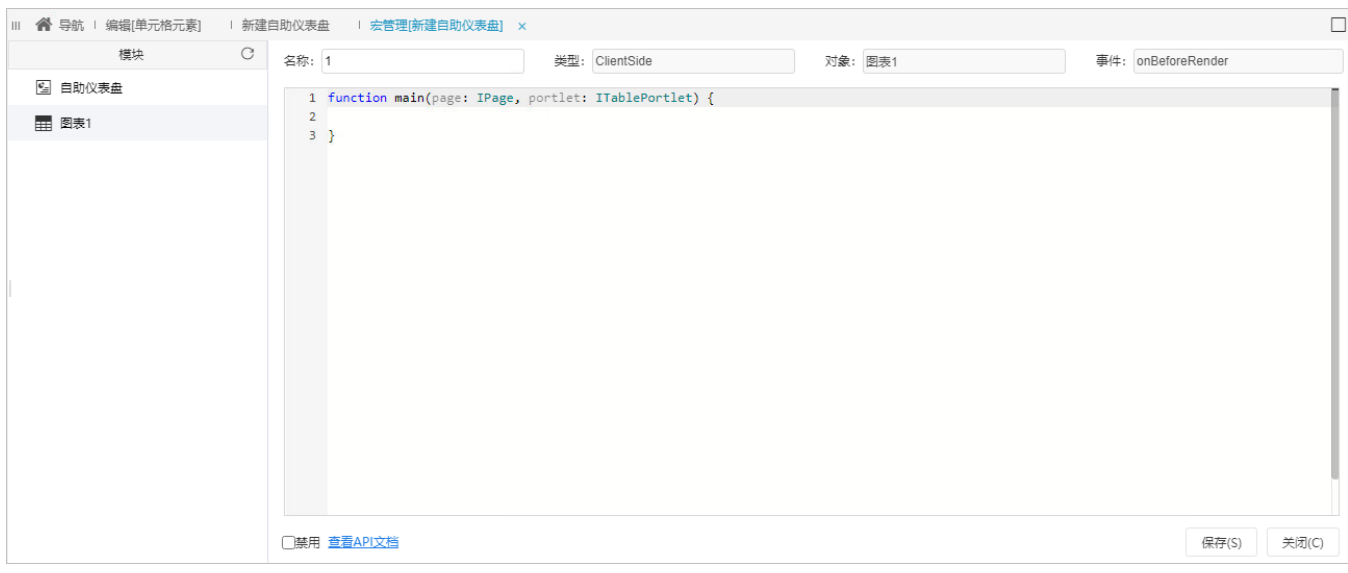

```
把下面宏代码复制到代码区域;
```

```
var options = portlet.getChartOptions()
var yAxis = options.yAxis;
yAxis.axisLabel={
     formatter: function(params: any){
        var newParamsName = ""; 
         var paramsNameNumber = params.length;
         var provideNumber = 6; //,
          if (paramsNameNumber > provideNumber) {
            newParamsName = params.substring(0, provideNumber)+"...";
         } else {
             newParamsName = params;
         }
         return newParamsName;
     }
 }
 portlet.setChartOptions(options)
```
#### 示例主要使用的是IEChartsPortlet对象下的[setChartOptions](https://wiki.smartbi.com.cn/api/xdashboardapi/interfaces/iechartsportlet.html#setchartoptions)方法,点击查[看API详情](https://wiki.smartbi.com.cn/api/xdashboardapi/interfaces/iechartsportlet.html#setchartoptions)

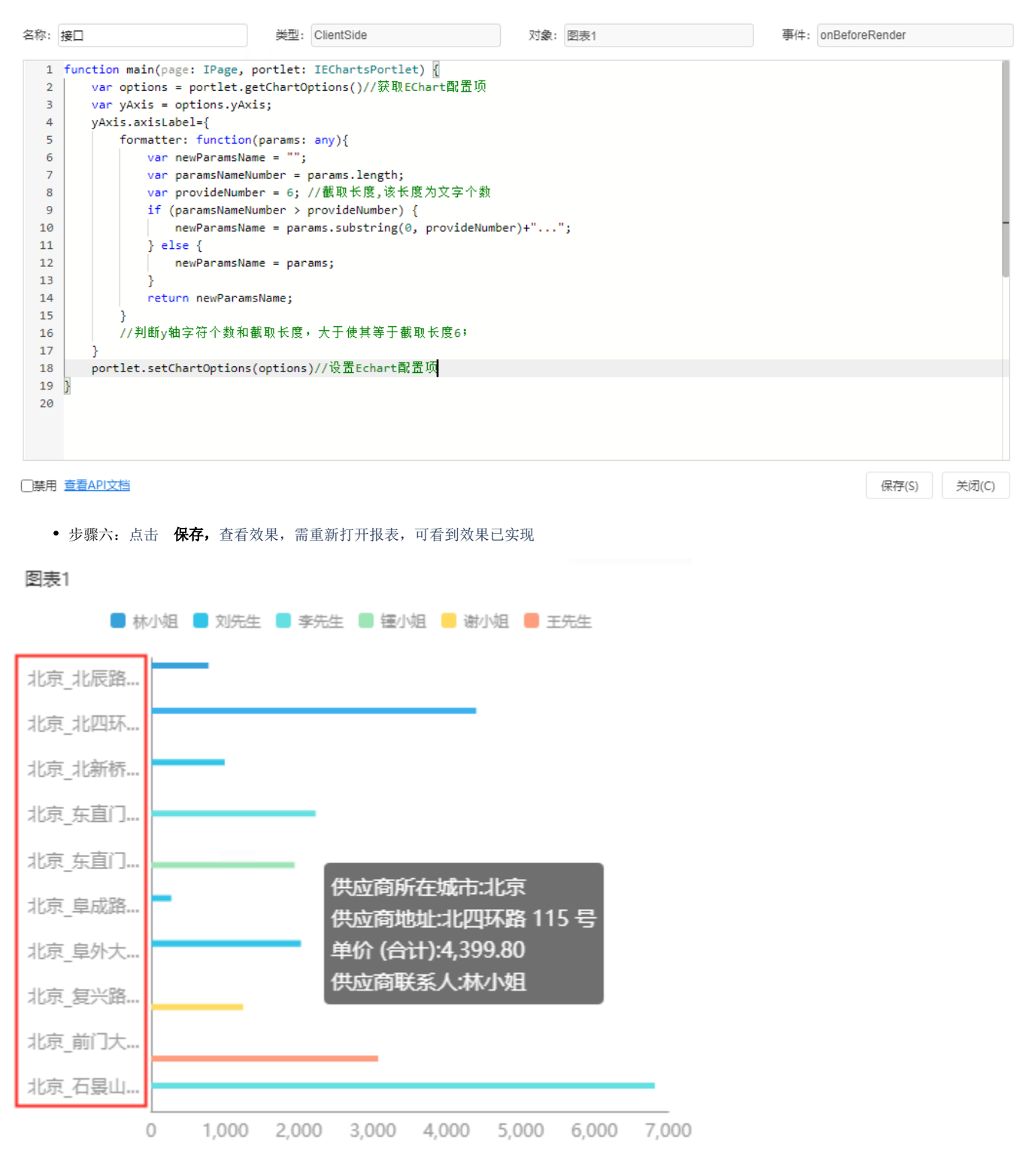

### <span id="page-4-0"></span>3.资源下载

代码资源: [migrate.xml](https://wiki.smartbi.com.cn/download/attachments/111890675/migrate%20%287%29.xml?version=1&modificationDate=1682126548000&api=v2)